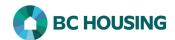

## How to Record a Client's Housing History

Once a basic client record has been created, it is important that the client's Housing History be entered into HIFIS as soon as possible, with no more than **five days** for shelter providers and **seven days** for outreach providers from when the client's record was created in HIFIS.

Housing History records an account of where the client has lived, including periods of homelessness.

An accurate Housing History record is critical for HIFIS to function as intended and for the service provider's performance reporting to be correct.

It is **vital** that every new client record created has an associated Housing History record for at least the past year that is as complete as possible, however Housing History outside of Canada is optional.

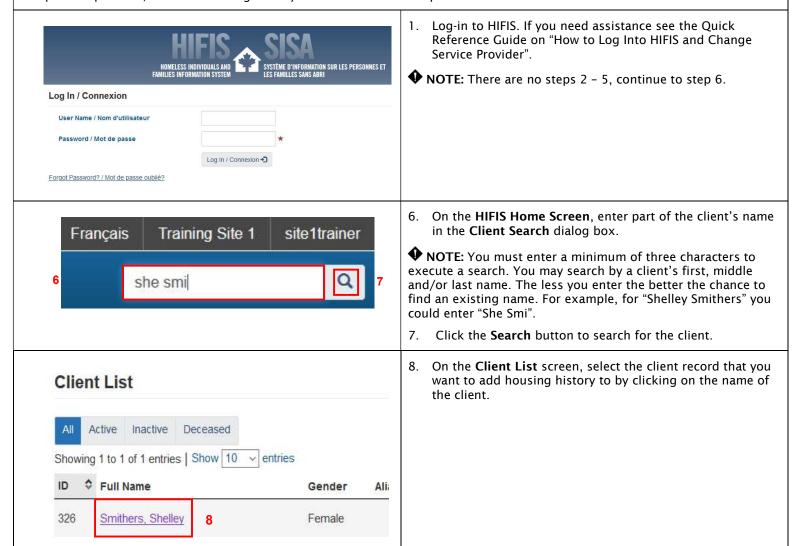

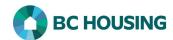

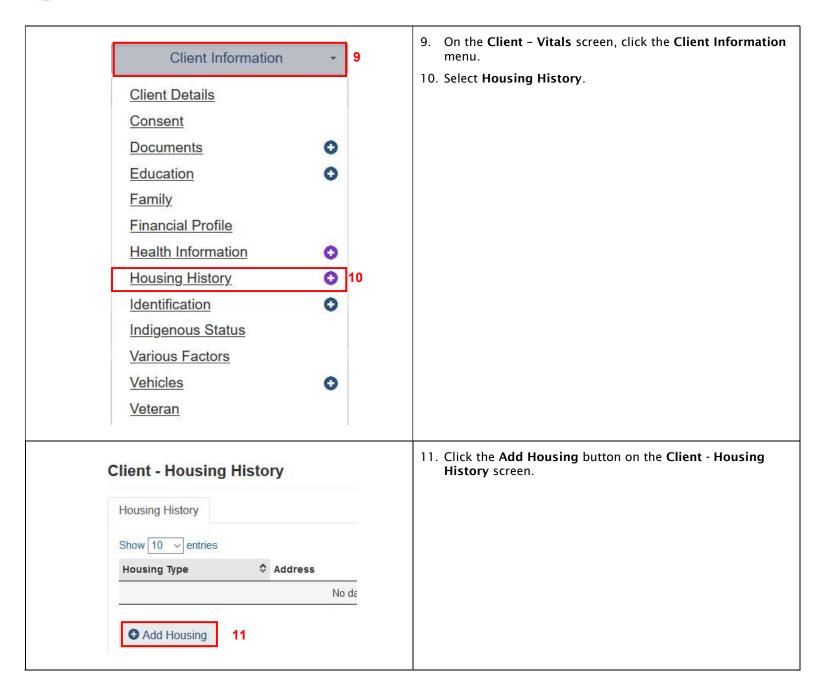

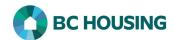

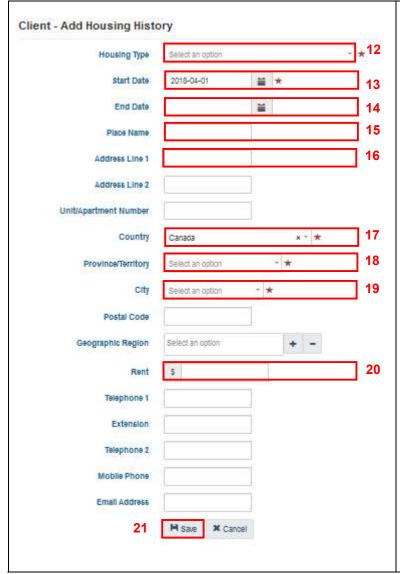

- 12. Select the **Housing Type** from the drop-down list.
- 13. Edit the default value and enter the **Start Date**, if needed.
- 14. If applicable, enter the End Date.

NOTE: The End Date should <u>never</u> be in the future. This field is only completed if the client is no longer at the location.

- 15. If applicable, enter the **Place Name** (e.g. name of building) where the housing is located.
- 16. Optional: Enter in **Address Line 1** the details of where the housing is located.
- 17. Edit the default value for **Country** from the drop-down list, if needed.
- 18. Select the **Province/Territory** from the drop-down list.
- Select the City where the housing is located from the dropdown list.
- 20. Optional: Enter the Rent the client is being charged.
- 21. Click the Save button to add the Housing History record.